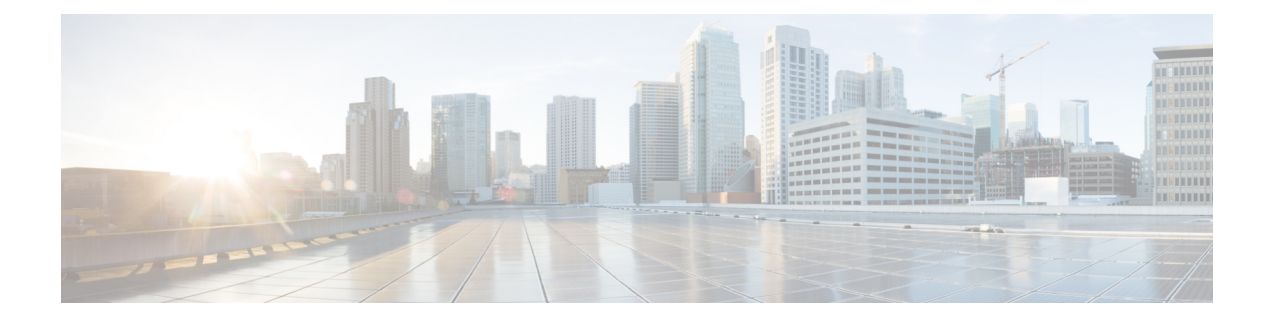

# **Security Module/Engine Management**

- About FXOS Security [Modules/Security](#page-0-0) Engine, on page 1
- [Decommissioning/Recommissioning](#page-1-0) a Security Module, on page 2
- Acknowledging a Security [Module/Engine,](#page-2-0) on page 3
- Resetting a Security [Module/Engine,](#page-2-1) on page 3
- Reinitializing a Security [Module/Engine,](#page-3-0) on page 4
- Power Off/On an Installed [Module/Engine,](#page-3-1) on page 4

## <span id="page-0-0"></span>**About FXOS Security Modules/Security Engine**

From the Security Modules/Security Engine page of the Firepower Chassis Manager, you can view the status of a security module/engine and can perform various functions on the security module/engine:

The Security Modules/Security Engine page provides the following information:

- Hardware State—Shows the state of the security module/engine hardware.
	- Up—The security module/engine has powered up successfully and is not showing any hardware faults.
	- Booting Up—The security module/engine is in the process of powering up.
	- Down—The security module/engine is not powered on or a hardware fault is preventing the security module/engine from starting successfully.
	- Unassociated—The security module/engine does not have a logical device associated with it.
	- Mismatch—The security module has been decommissioned or a new security module was installed into the slot. Use the Recommission or Acknowledge function to return the security module to a functioning state.
- Service State—Shows the state of the software on the security module/engine:
	- Not-available—The security module has been removed from the chassis slot. Reinstall the security module to return it to its normal operational state.
	- Offline—The security module/engine is installed but has been decommissioned, has been powered off, or is still in the process of powering up.
	- Online—The security module/engine is installed and is in normal operation mode.
- Not Responding—The security module/engine is unresponsive.
- Token Mismatch—Indicates that a security module other than the one previously configured has been installed into the chassis slot. This could also be caused by a software installation error. Use the Reinitialize function to return the security module to a functioning state.
- Fault—The security module/engine is in a fault state. Review the system fault listing for more information about what might be causing the fault state.
- Power—Shows the power status of the security module/engine:
	- On—Use the Power off/on function to toggle the power status for the security module/engine.
	- Off—Use the Power off/on function to toggle the power status for the security module/engine.
- Application—Shows the logical device type that is installed on the security module/engine.

From the Security Modules/Security Engine page of the Firepower Chassis Manager, you can perform the following functions on a security module/engine:

- Decommission/Recommission (security modules only)—Decommissioning a security module placesthe security module into maintenance mode. You can also decommission and then recommission a security module in order to correct certain fault states. See [Decommissioning/Recommissioning](#page-1-0) a Security Module, on [page](#page-1-0) 2.
- Acknowledge—Brings newly installed security modules online. See [Acknowledging](#page-2-0) a Security [Module/Engine,](#page-2-0) on page 3.
- Power Cycle—Restarts the security module/engine. See Resetting a Security [Module/Engine,](#page-2-1) on page [3](#page-2-1).
- Reinitialize—Reformats the security module/engine hard disk, removing all deployed applications and configurations from the security module/engine, and then restarts the system. After reinitialization is complete, if a logical device is configured for the security module/engine, the Firepower eXtensible Operating System will reinstall the application software, redeploy the logical device, and auto start the application. See Reinitializing a Security [Module/Engine,](#page-3-0) on page 4.

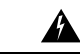

**Warning**

All application data on the security module/engine is deleted during reinitialization. Please back up all application data before reinitializing a security module/engine.

• Power off/on—Toggles the power state for the security module/engine. See Power Off/On an [Installed](#page-3-1) [Module/Engine,](#page-3-1) on page 4.

## <span id="page-1-0"></span>**Decommissioning/Recommissioning a Security Module**

When you decommission a security module, the security module object is deleted from the configuration and the security module becomes unmanaged. Any logical devices or software running on the security module will become inactive.

You can decommission a security module if you want to temporarily discontinue use of the security module. Also, if restarting a security module cannot correct an error condition, you can try decommissioning and then Ш

recommissioning the security module to see if you can correct the error condition without having to reinitalize the security module.

### **Procedure**

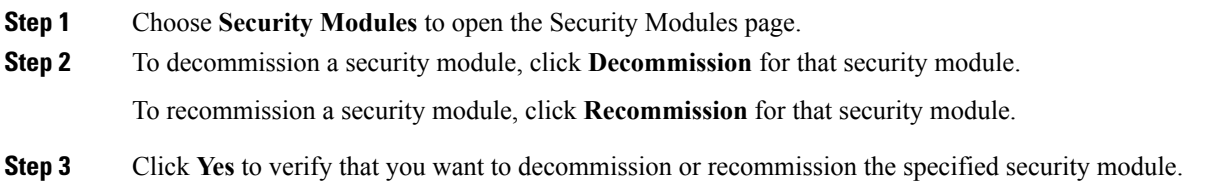

## <span id="page-2-0"></span>**Acknowledging a Security Module/Engine**

When a new security module is installed into the chassis, you must acknowledge the security module before you can begin using it.

If the security module is showing a status of "mismatch" or "token mismatch," this is an indication that the security module installed in the slot has data on it that does not match what was previously installed in the slot. If the security module has existing data on it and you are sure you want to use it in the new slot (in other words, the security module wasn't inadvertently installed into the wrong slot), you must reinitialize the security module before you can deploy a logical device to it.

#### **Procedure**

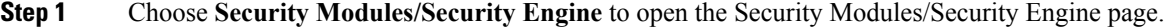

- **Step 2** Click **Acknowledge** for the security module/engine that you want to acknowledge.
- <span id="page-2-1"></span>**Step 3** Click **Yes** to verify that you want to acknowledge the specified security module/engine.

## **Resetting a Security Module/Engine**

Follow these steps to power-cycle a security module/engine.

#### **Procedure**

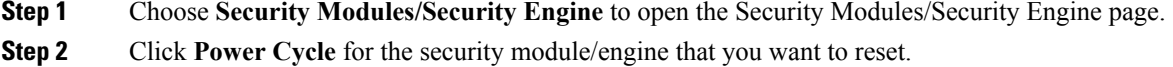

**Step 3** Click Yes to verify that you want to reset the specified security module/engine.

## <span id="page-3-0"></span>**Reinitializing a Security Module/Engine**

When a security module/engine is reinitialized, the security module/engine hard disk is formatted and all installed application instances, configurations, and data are removed. After reinitialization has completed, if a logical device is configured for the security module/engine, FXOS will reinstall the application software, redeploy the logical device, and auto start the application.

```
∕N
```
All application data on the security module/engine is deleted during reinitialization. Back up all application data before reinitializing a security module/engine. **Caution**

**Procedure**

- **Step 1** Choose **Security Modules/Security Engine** to open the Security Modules/Security Engine page.
- **Step 2** Click **Reinitialize** for the security module/engine that you want to reinitialize.
- **Step 3** Click Yes to verify that you want to reinitialize the specified security module/engine.

The security module/engine is restarted and all data on the security module is deleted. This process can take several minutes.

### <span id="page-3-1"></span>**Power Off/On an Installed Module/Engine**

Follow these steps to power off or power on a security or network module.

### **Procedure**

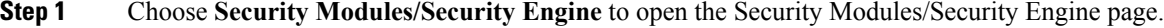

- **Step 2** To power off a security module/engine:
	- a) Click **Power off** for that security module/engine.
	- b) Click **Yes** to verify that you want to power off the specified security module/engine.
- **Step 3** To power on a security module/engine:
	- a) Click **Power on** for that security module/engine.
	- b) Click **Yes** to verify that you want to power on the specified security module/engine.